# **Learning About UNIX-GNU/Linux**

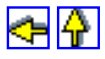

## **Module 5: Internals and System Administration**

The previous 4 modules in this series are intended to be fairly generic. This final module contains some generic information, but some other material is specific to the *UPSCALE* server *Faraday*. Even the "generic" parts sometimes aren't: different flavors of UNIX/Linux often lay out the configuration and maintenance materials discussed below in different ways.

There is a somewhat fuzzy line between the *system* part of Faraday and the *applications* side. Physics Computing Services (PCS) maintains the system side, and undergraduate staff maintains the applications side. Performing backups is also done by PCS.

There is a further document on the "nitty gritty" of maintaining Faraday, which I feel will be of no conceivable interest to anybody except the people who do the tasks discussed there. Thus, it is not included in this series.

- [Filesystems](#page-0-0)
- [More About Files and Directories](#page-2-0)
- [System Configuration](#page-4-0)
- [The root User](#page-4-1)
- [Building Programs From Source](#page-5-0)
- [The Red Hat Package Manager](#page-7-0) rpm
- [Running Jobs Automatically](#page-8-0)
- [Daemons](#page-8-1)
- [Dealing With Windoze](#page-9-0)
- [Some "Trivial" Maintenance Tasks](#page-10-0)
	- ❍ [Mounting and unmounting the CDROM and floppy drives](#page-10-1)
	- ❍ [Runaway processes](#page-11-0)
	- ❍ [Logging out a user who forgot to log themselves out.](#page-11-1)
	- ❍ [Cancelling a print job.](#page-12-0)
	- ❍ [Changing a user's password](#page-12-1)
	- ❍ [Restarting a service](#page-12-2)
	- ❍ [Changing the "message of the day"](#page-13-0)
	- ❍ [Rebooting](#page-13-1)
	- ❍ [Halting the system](#page-13-2)
- [Exercise 1](#page-13-3)
- [Exercise 2](#page-14-0)

#### <span id="page-0-0"></span>**Filesystems**

- Physical disks are partitioned into different *filesystems*.
	- ❍ Each filesystem has a maximum size, and a maximum number of files and directories that it can contain.
- The filesystems can be seen with the df command.

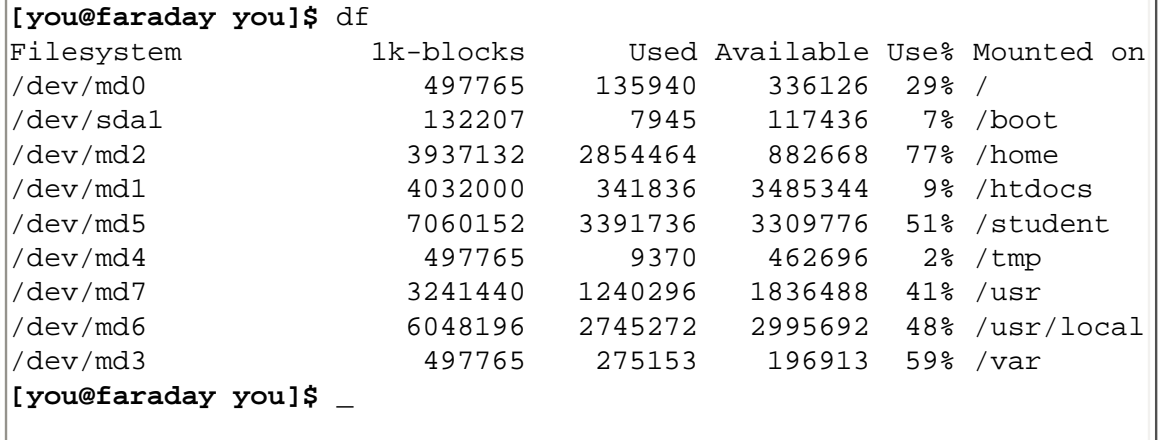

❍ A -h option to df makes its output more human-readable.

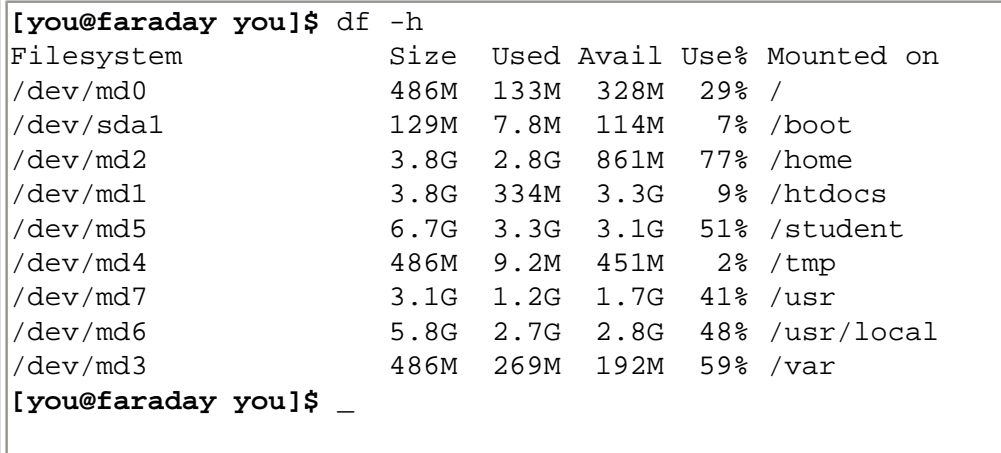

 $\circ$  The first column is the physical device, a specified part of a particular hard disk.

- On Faraday, each "device" is actually specified parts of two different disks. The two disks mirror each other in what is called a "RAID1" configuration.
	- *RAID* stands for "Redundant Array of Inexpensive Disks."
	- The idea is that if one disk fails, the other has a perfect copy of the contents.
- ❍ The last column is the name of the filesystem as seen by users.
- ❍ Different systems will have their filesystems laid out differently.
- ❍ The / directory is called the *root* of the filesystem.
- ❍ /boot contains the Linux kernel and various files related to the kernel.
- ❍ /home contains the home directories for non-student and non-TA users.
- ❍ /htdocs contains the documents we serve via the web.
- ❍ /student contains the home directories for students, the directory where their commands are located /student/sbin, and a library directory for students /student/slib.
- ❍ /tmp is a directory that is world readable and writable, and is used for temporary storage. We have it as a separate filesystem so that if it becomes full it doesn't clog other filesystems.
- ❍ /usr is a number of bins, libraries etc. for users.
- ❍ /usr/local is where local enhancements are placed whenever possible.
- ❍ /var has various log files and system utilities. It is also where jobs are spooled for the printers and where user mail is kept.
- ❍ The top level of every filesystem has a directory named lost+found which is used by the system for maintenance.
- ❍ The top level of the /student and /var filesystems each contain a file aquota.user that puts quotas on maximum storage and number of files that may be stored by student users.
- The file /etc/fstab is the table describing the different filesystems.

The figure illustrates some directories on *Faraday*. Directories that are the top level of a filesystem are in rectangles, other directories are in ellipses. The string *you* indicates, as always, your login name.

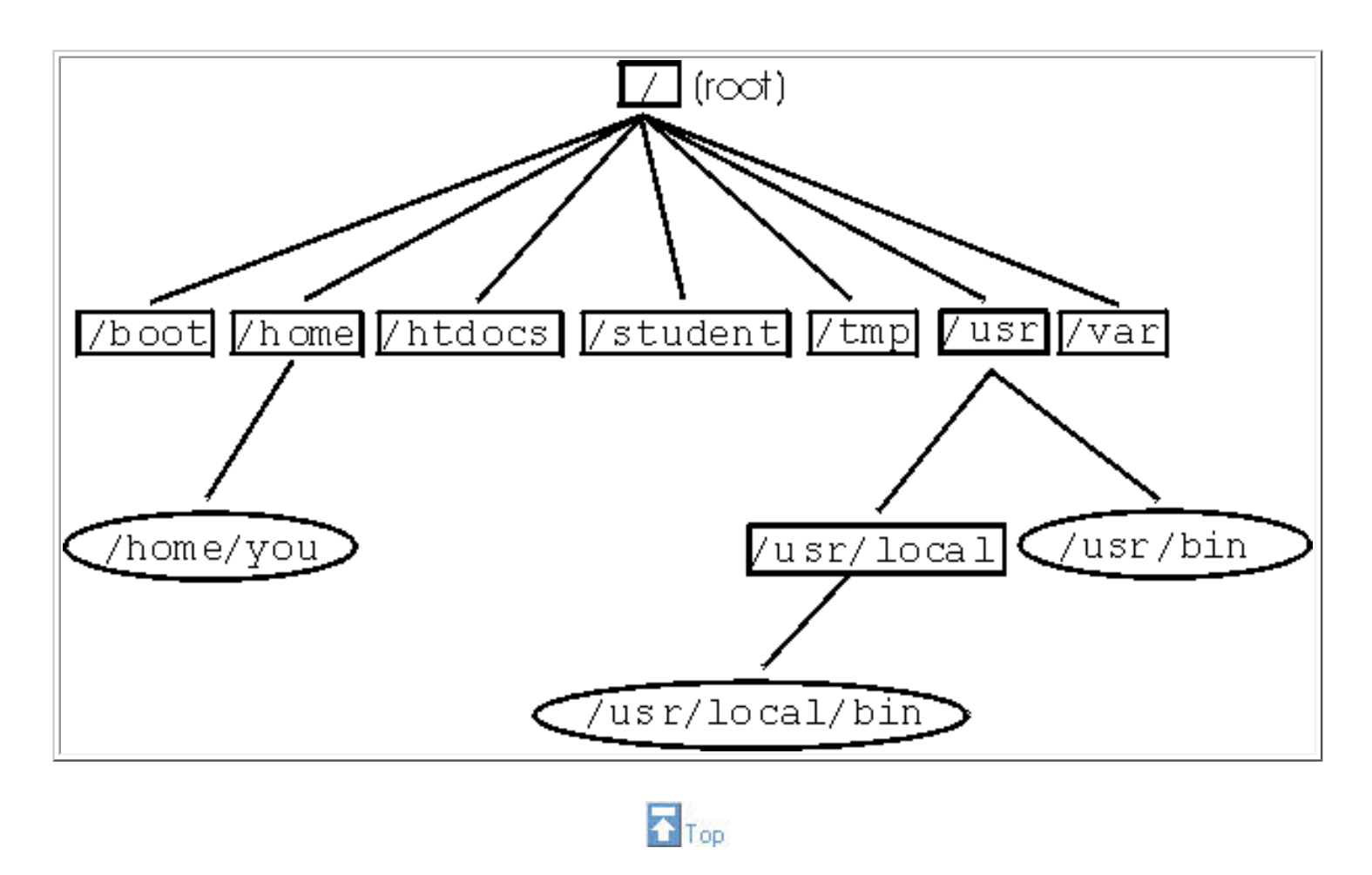

#### <span id="page-2-0"></span>**More About Files and Directories**

- Above we said that everything is a file. That includes directories.
- Each file is assigned an *inode number* by the kernel.
	- ❍ Attributes in a *file table* in the kernel include its name, permissions, ownership, time of last modification, time of last access, and whether it is a file, directory or some other type of entity.
- $\bullet$  A -i flag to 1s shows the inode number of each entry.

```
[you@faraday you]$ lc
Directories:
some_directory
Files:
empty_file some_file
[you@faraday you]$ ls -i
  258939 empty_file 258941 some_directory 258940 some_file
[you@faraday you]$ _
```
 $\overline{A}$  -i flag to df shows the number of inodes instead of the amount of space:

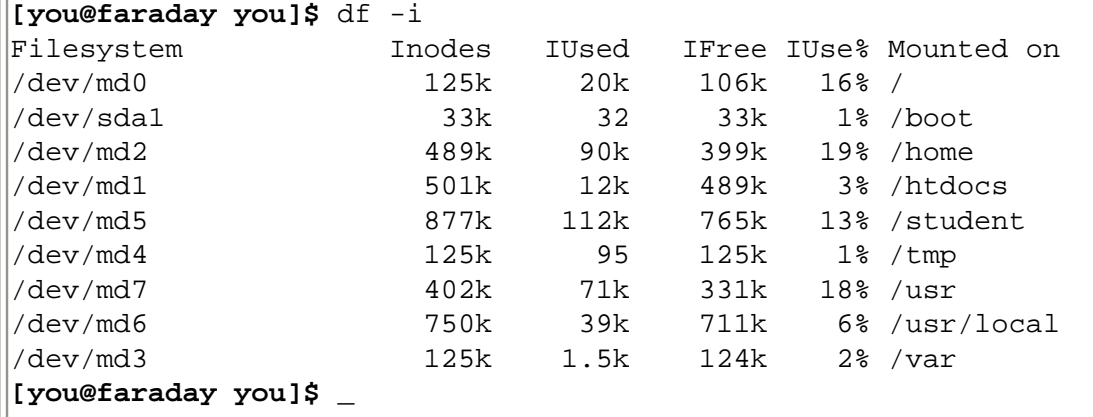

• You can form a *link* to a file, which associates a second name with the same inode, with  $\ln$ 

```
[you@faraday you]$ ln some_file link_to_file
[you@faraday you]$ ls -i
 258939 empty_file 258941 some_directory
 258940 link_to_file 258940 some_file
[you@faraday you]$ _
```
- ❍ Note that inode 258940 is now associated with both some\_file and link\_to\_file.
- ❍ The syntax is: ln existing\_name new\_name
	- Note that the syntax is the same as for the copy command cp.
- ❍ You can link from a file in any directory to another file in another directory provided both directories are in the same filesystem.
	- You can not link across filesystems.
- $\circ$  The 1s -1 command lists the number of links to the inode in the second column.

```
[you@faraday you]$ ls -l some_file
-rw-r----- 2 you users 32 Apr 29 12:49 some_file
[you@faraday you]$ _
```
❍ If you remove one of the names associated with a particular inode, the other names are preserved.

- The file is not removed from the filesystem until the "link count" goes to zero.
- ❍ All permissions and ownerships of a link are identical to the file that you have linked to.
- ❍ You may not link to a directory.
- You can form a *symbolic link* to a file by giving a -s flag to 1n.

```
[you@faraday you]$ ln -s some_file symln
[you@faraday you]$ ls -i
 258939 empty_file 258941 some_directory 258961 symln
 258940 link_to_file 258940 some_file
[you@faraday you]$ _
```
❍ The symbolic link has its own inode number.

❍ The link count for some\_file and link\_to\_file has not changed.

❍ ls -l now displays that symln is a symbolic link:

**[you@faraday you]\$** ls -l symln lrwxrwxrwx 1 you users 9 Apr 29 13:24 symln -> some\_file **[you@faraday you]\$** \_

- The 1 that begins the line indicates a symbolic link.
- The listing indicates world permissions for everything, but in fact the permissions of the file itself are

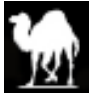

preserved.

- The final column shows explicitly where the symlink points.
- ❍ You can form a symbolic link to a directory.
	- To remove a symbolic link to a directory, use rm, not rmdir.
- ❍ You can form symbolic links across filesystems.
- ❍ If you remove the file or directory that a symlink points to, it still points to that name. If you then re-create the file or directory, the symlink will point to the new version.

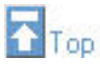

### <span id="page-4-0"></span>**System Configuration**

- Most of the material in this section is PCS's territory, but is probably useful for you to know.
- $\bullet$  Virtually all system configuration files and directories are in the directory /etc
	- ❍ Many of the files and directories in /etc are symlinks to other files and directories.
- Modern UNIX/Linux systems have multiple *runlevels*.
	- $\circ$  Level 5 is the default for Faraday. It is full multiuser with X running.
	- ❍ Level 1 is single user mode. For use by experts when something has gone terribly wrong.
- The file /etc/inittab controls which runlevels correspond to which services. It is used by the "master" process init.
	- ❍ init is the first process to be run when the system boots.
	- ❍ It always has process identification number 1.
- The directory  $/etc/rc.d/$  has control over many of the services that may or may not be started for each runlevel.
	- ❍ The **.d** suffix is often used, as here, to indicate a directory.
	- ❍ Different flavors of UNIX/Linux sometimes set things up differently. Different releases of the same flavor sometimes change things too. We are describing fairly recent RedHat Linux distributions.
	- $\circ$  The directory has a number of files with  $rc$  in their name, each of which are run when the system boots.
	- ❍ The directory init.d contains the master copies of the shell scripts that are capable of starting and stopping processes.
	- ❍ The directory rc5.d contains processes that will be run under runlevel 5.
		- Each file in the directory is a symlink to a file in init.d.
		- If the name of the symlink begins with S, then the process is run.
		- $\blacksquare$  If the name of the symlink begins with K, then that process is not run.
		- The numbers following the leading S in the name are the order in which each process is started. This insures that everything begins in the correct order.
	- ❍ The program setup is a GUI-interface to mark which services should be started.
- There are many others files and directories in /etc that control other aspects of the system.

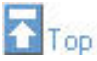

#### <span id="page-4-1"></span>**The root User**

- The user named *root* has absolute power over the system.
	- ❍ Virtually all checks of permissions etc. are not performed for *root*.
	- ❍ This coupled with the "the user is always right" philosophy of UNIX/Linux means you can completely vaporize a system with a single typo.
- The best way to become *root* is from the system console.
	- ❍ You should log everything you do as *root* except for the totally trivial.
	- ❍ When in doubt, *nothing* is trivial: log it.
	- ❍ The log for Faraday is on the bottom shelf of the South wall of MP121C.

• If you are already logged in you can become root by:

```
[you@faraday you]$ /bin/su -
Password: _
```
- ❍ If you are logged in to an X-terminal or emulator **secure the keyboard before executing /bin/su**, as discussed in Module 4 [here.](http://www.upscale.utoronto.ca/PVB/Harrison/LearnLinux/Module4.html#The X-Window Environment) You can unsecure the keyboard after you have typed the password and pressed Enter.
- ❍ Typing /bin/su instead of just su insures that you get the correct program.
- ❍ Your PATH variable will now include two system bins: /sbin and /usr/sbin.
	- I adopted the name sbin for the name of the bin directory for students before the system bins  $/\sin$ and /usr/sbin became part of typical UNIX/Linux distributions. I haven't felt the need to change my naming convention.
- ❍ Omitting the trailing hyphen gives you root privileges but with the same environment, (\$PATH, present working directory, etc.) that you had when invoked the program.
- $\bullet$  The root user always has a sharp sign  $\#$  as the final component of the shell prompt.

**[root@faraday some\_directory]#** \_

❍ If UNIX/Linux were not always *terse*, the shell prompt for root might be:

**Be careful you turkey! You are root! You can do damage! #** \_

- The root user is identified by a *user identification number* (uid) of 0 in the password file.
- Systems maintained by PCS have another login in the password file with  $uid = 0$ , named *pcs*.
	- ❍ The *pcs* user has the same privileges as *root* .
	- ❍ The *pcs* password is not the same as the root password.
	- ❍ Even I do not know what that password is. Nor should I.

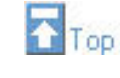

#### <span id="page-5-0"></span>**Building Programs From Source**

- For a source distribution, on Faraday we usually keep the source in a sub-directory of  $/usr/local/src/$ 
	- ❍ Although in the examples below we shall be root and install the source and the built program in system areas, in practice I usually build a source distribution with my non-root login in my non-system areas first and test it there.
- The standard mechanism for distributing source is a "tar ball":
- tar is a *tape archive* program.
	- $\circ$  A -f option accepts a file name as its argument, which is used in place of the tape drive.
	- $\circ$  A -x flag extracts the contents of the file.
	- $\circ$  A -z flag uncompresses the tar ball.
		- Some versions of  $\tan x$  do not support a  $-z$  option. In this case, one uses the zcat command which uncompresses a file and sends the output to stdout. Then you can pipe the output to tar.
	- ❍ A -t flag lists the titles of the files and directories in the archive.
	- $\circ$  A -c flag creates a tar ball from the files given as arguments to tar.
- By convention, a distribution's tar ball will be named: foo-XXX.tar.gz:
	- ❍ foo is the name of the program.
	- $\circ$  XXX is the revision number, e.g. 2.3.0-1.71.
	- $\circ$  The tar suffix identifies that it is a tar file.
	- $\circ$  The gz suffix indicates it is compressed, so tar will require a  $-z$  flag.
- A well-behaved distribution will unpack into a sub-directory foo-XXX of the present working directory. Thus, to unpack the distribution:

Learning UNIX/Linux 5

❍ Check that it is well-behaved:

```
[root@faraday some_directory]# cd /usr/local/src
[root@faraday src]# mkdir foo
[root@faraday src]# cd foo
[root@faraday foo]# cp <path to tarball> .
[root@faraday foo]# tar -tzf foo-XXX.tar.gz | head
foo-XXX/
foo-XXX/README
foo-XXX/Makefile
foo-XXX/foo.c
foo-XXX/foo.h
foo-XXX/docs/
foo-XXX/docs/foo.ps
foo-XXX/docs/foo.1
foo-XXX/config/
foo-XXX/config/sample.cfg
[root@faraday foo]# _
```
■ For versions of  $\tanctan$  that do not support the  $-z$  option, use:

```
[root@faraday foo]# zcat foo-XXX.tar.gz | 
> tar -tf -
```
- The final hyphen **-** in the above is a synonym for stdin.
- Note that all the files are unpacked into foo-XXX/ as they should.
- If the files are unpacked into the present working directory, any earlier files of the same name will be over-written. This is a bad thing if later you want to revert to a previous release.
- $\circ$  Now extract the files with:

```
[root@faraday foo]# tar -xzf foo-XXX.tar.gz 
[root@faraday foo]# cd foo-XXX
[root@faraday foo-XXX]# _
```
or:

```
[root@faraday foo]# zcat foo-XXX.tar.gz |
> tar -xf -
[root@faraday foo]# cd foo-XXX
[root@faraday foo-XXX]# _
```
● The program make uses a text file named Makefile to automate the building and installation of a program.

• For more complex cases, the source distribution ships with a shell script named configure which examines the system to produce a custom Makefile.

❍ If such a file exists in the distribution, use it with:

```
[root@faraday foo-XXX]# ./configure > config.out
[root@faraday foo-XXX]# _
```
❍ Make sure everything worked OK with:

**[root@faraday foo-XXX]#** more config.out

■ *Perl* programs often do it a little differently. They ship a configuration file written in Perl instead of the shell named Makefile.PL. You produce a Makefile with:

**[root@faraday foo-XXX]#** perl Makefile.PL

● Build the program with:

**[root@faraday foo-XXX]#** make

❍ Usually there are other "targets" in the Makefile to test the built program or install it:

**[root@faraday foo-XXX]#** make test

**[root@faraday foo-XXX]#** make install

- You should thoroughly test the program before installing it, even if the test target does not exist in the Makefile.
- ❍ Usually there is a target to clean up the files produced in building the program. After installation you can use it like this:

**[root@faraday foo-XXX]#** make clean

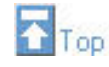

#### <span id="page-7-0"></span>**The Red Hat Package Manager rpm**

- rpm is used to install, update, and uninstall programs either in source or binary form.
	- ❍ It can also be used to query whether a package has been installed and which version is installed:

```
[you@faraday you]$ rpm -q bar
bar-5.1.3-2
[you@faraday you]$ _
```
- Version 5.1.3-2 of package bar is installed.
- You do not need to be root to query installed packages.
- ❍ You can also query all installed packages and use grep to find what you want:

```
[you@faraday you]$ rpm -qa | grep bar
bar-5.1.3-2
[you@faraday you]$ _
```
 $\circ$  If you have a program, such as /bin/cut, and wish to find out which package owns it:

```
[you@faraday you]$ rpm -qf /bin/cut
textutils-2.0.11-7
[you@faraday you]$ _
```
- rpm is shipped with many distributions of GNU/Linux, and can be compiled for most flavors of UNIX/Linux.
- An rpm file is typically named:  $f_{\text{OO}-\text{XXX}}$ . i386.rpm
	- ❍ foo is the name of the package.
		- Often there are multiple programs, man pages, etc. contained in the package.
	- $\circ$  XXX is the revision number, e.g. 2.3.0-1.71.
	- ❍ i386 indicates it is for an Intel-based computer.
- Other architectures can include alpha or sparc for machines using those cpus.
- On Faraday we store installed rpm files in /usr/local/RPMS/
	- ❍ The /usr/local/RPMS/Security\_7.1 directory contains security patches for our RedHat 7.1 installation.
- Packages often depend on other packages. These dependencies are always checked by rpm.
- You install a package with:

**[root@faraday foo-XXX]#** rpm -ivh foo-XXX.i386.rpm

❍ You must be root to install, uninstall or freshen a package.

● You can uninstall a package with:

**[root@faraday foo-XXX]#** rpm -e foo

❍ Note that we do not give the revision number.

● You can "freshen" (i.e. upgrade) an *existing* installed package with:

**[root@faraday foo-XXX]#** rpm -Fvh foo-XXX.i386.rpm

❍ XXX is the revision number contained in the name of the package file, not the existing installed revision number.

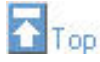

#### <span id="page-8-0"></span>**Running Jobs Automatically**

- If authorised, you can repeatedly run jobs automatically at specified times with *cron*.
- If authorised, you can run a job at a specified time with  $at.$
- As *root*, you can view the root user's file that runs under *cron* with:

**[root@faraday root]#** crontab -l

• On Faraday, the "master" copy of root's crontab file is ~root/crontab.

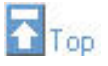

#### <span id="page-8-1"></span>**Daemons**

- UNIX/Linux systems typically have a number of service programs for email, networks, etc. that are running continuously.
	- ❍ Such program are called *daemons*.
	- ❍ The name of the program often ends with the letter *d*, such as crond.
	- ❍ ps -eaf shows all programs running on the computer, including the daemons.
	- ❍ Below we describe only a few daemons.
- The Dynamic Host Control Protocol daemon dhcpd controls other devices on the network.
	- ❍ Used heavily by servers such as Faraday.
		- Not used much or at all by workstations.
	- ❍ It can assign IP numbers "on the fly."
	- ❍ IP numbers are assigned by PCS.
		- Do not choose one arbitrarily: get PCS to assign one.
		- Our IP numbers are of the form 128.100.86.XX, where XX is two digits.
- This is sometimes called the "86 subnet."
- It is also sometimes called *pin*, for *Physics Instructional Network*.
- ❍ On Faraday, we use dhcpd to assign fixed IP numbers to X-terminals etc.
	- The configuration file is /etc/dhcp.conf
	- Every ethernet card has a unique hexidecimal addres, its *MAC* address.
	- We use dhcpd to assign names and IP numbers to devices based on their MAC address.
	- We also use dhcpd to specify any files to download to the device.
- xinetd provides other services such as tftp.
	- $\circ$  The "trivial file transfer protocol" tftp downloads X-terminal boot files onto the device.
	- ❍ For our X-terminals then, dhcpd tell them at boot time what their address is and what file they need to download. Then  $tftp$  does the actual download.
	- $\circ$  The configuration is done with the file /etc/xinetd.conf and the files in the directory /etc/xinetd.d/
	- ❍ Some other UNIX/Linux flavors deliver tftp and similar services with a program called bootp.
- To cause a daemon, such as xinetd to restart with a modified configuration:

```
[root@faraday root]# service xinetd restart
Shutting down xinetd: [ OK ]
Starting xinetd: [ OK ]
[root@faraday root]# _
```
- ❍ Any program listed in /etc/init.d can use the service shell script to restart.
- ❍ Not all systems have this facility and not all daemons are listed in /etc/init.d. In these cases, if you send a signal to the daemon it will re-read its configuration. For dhcdpd the signal is called SIGTERM. Determine the pid of the daemon with ps and then:

```
[root@faraday root]# kill -SIGTERM <pid>
[root@faraday root]# _
```
- Actually dhcpd can also be restarted with service.
- The man page for the daemon should tell you which signal to send.
- httpd is the web server daemon.
	- ❍ Faraday uses a heavily customised version of the Apache server daemon..
	- ❍ Configuration is in the file /usr/local/apache/conf/httpd.conf.
	- ❍ Apache provides a utility similar to service to control the daemon, called apachectl. It may be used to restart the daemon with:

**[root@faraday root]#** cd /usr/local/apache/bin **[root@faraday bin]#** ./apachectl graceful apachectl: httpd gracefully restarted **[root@faraday bin]#** \_

■ Historically, I believe that apachectl precedes service.

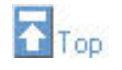

#### <span id="page-9-0"></span>**Dealing With Windoze**

- mcopy can copy MS-DOS formatted text files from and to UNIX formatted text files.
	- ❍ Why MicroSoft later changed the existing simple UNIX format for text files to a slightly more complicated format is a mystery.
- vi and emacs can edit a MS-DOS formatted file, and when it is saved, it is saved in that format.
- *Samba* allows Windoze users to connect to directories on a UNIX/Linux system.
- ❍ Two daemons are associated with Samba:
	- smbd the Samba server itself.
	- nmbd the NetBIOS name server.
- ❍ The configuration file is /etc/samba/smb.conf
- ❍ Connection requires a valid username and password on Faraday.
- ❍ On Faraday, the user can connect to three directories:
	- / tmp the temporary storage filesystem.
	- /usr/local/pcbin a collection of Windoze programs and libraries.
	- Their home directory.
	- In Windoze-speak, these three directories are connected by Mapping a Network Drive.
- ❍ The user can print to any of the printers that are spooled by Faraday.
	- For student accounts, print accounting is done by the print spooler.
	- When students log in from, say, an X-terminal the system tells them if their print account is bankrupt.
	- When they connect from a PC via Samba no such statements are generated.

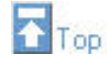

#### <span id="page-10-1"></span><span id="page-10-0"></span>**Some "Trivial" Maintenance Tasks**

- Mounting and unmounting the CDROM and floppy drives.
	- ❍ The directory /mnt, part of the root filesystem, contains two empty directories cdrom/ and floppy/. The root user can *mount* the CDROM and floppy drives to these "mount points" which makes their contents available.
		- Similar "mount points" exist for all file systems except the root one.
			- $\blacksquare$  For example, there is a directory in the root file system named home/, and the /home file system is mounted on that mount point at boot time.
			- The mount point does not have to be empty, but when another file system is mounted to it, the contents of the mount point are not accessible.
	- ❍ Recall that the UNIX/Linux philosophy includes the idea that *everything* is a file. That can include the CDROM and floppy drives.
	- ❍ You mount the drive with:

```
[root@faraday root]# mount /mnt/cdrom
[root@faraday root]# _
```
or

```
[root@faraday root]# mount /mnt/floppy
[root@faraday root]# _
```
■ Some systems automatically mount a CDROM drive if a disk is inserted.

❍ If either of these are mounted they will be shown by df

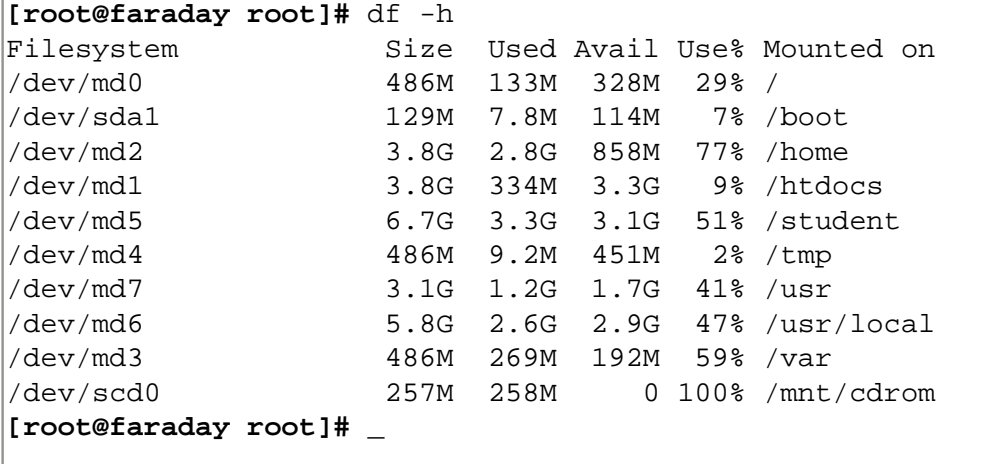

❍ You can then change to the mounted directories with:

**[root@faraday root]#** cd /mnt/cdrom **[root@faraday cdrom]#** \_

or

**[root@faraday root]#** cd /mnt/floppy **[root@faraday floppy]#** \_

■ All normal file and directory commands work as expected in these directories.

❍ You can unmount the device with:

**[root@faraday root]#** umount /mnt/cdrom **[root@faraday root]#** \_

or

**[root@faraday root]#** umount /mnt/floppy **[root@faraday root]#** \_

- $\blacksquare$  There is only one letter *n* in the umount command.
- The command will fail if *any* user's present working directory is in the mounted directory's hierarchy.
- As root you can umount any mounted filesystem. Don't!
- <span id="page-11-0"></span>• Runaway processes
	- ❍ Runaways are all too common.
	- ❍ To find them use top, which lists the programs that are the top consumers of resources.
	- ❍ To kill them, note the *process identification number* (PID) given by top.
	- ❍ Execute kill -9 <PID> where you will substitute for <PID>

```
[root@faraday root]# kill -9 123456
[root@faraday root]# _
```
- The  $-9$  indicates that you are sending a *KILL* signal to the process.
- You may instead use kill -SIGKILL <PID>, where again you substitute for <PID>.
- <span id="page-11-1"></span>• Logging out a user who forgot to log themselves out
	- ❍ Another all too common occurrence in our environment.
	- ❍ You will send a *KILL* signal to their login shell.
		- ps  $-fu$  <USERNAME>, where you will substitute for <USERNAME>, is a good way to determine the login shell.
		- The <USERNAME> is the login.
- The login shell will have a hyphen prepended to it.
- The students' login shell is sh, not bash.

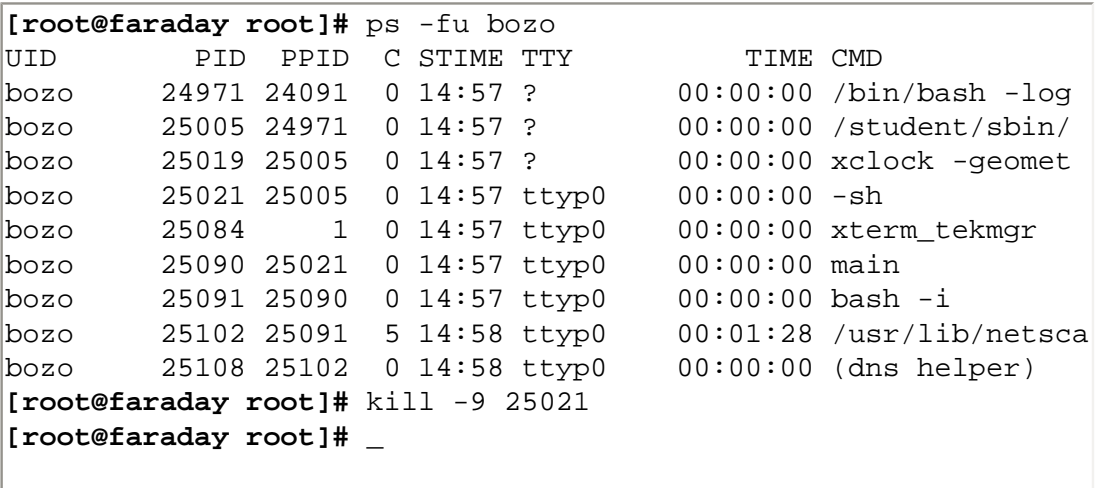

- <span id="page-12-0"></span>• Cancelling a print job.
	- ❍ Sometimes garbage gets sent to the printer, causing it to choke.
	- ❍ You can determine the *request id* assigned by the print spooler with lpq -a.
	- ❍ Root can use cancel to cancel any print job.
		- cancel was discussed in Module 3: [here](http://www.upscale.utoronto.ca/PVB/Harrison/LearnLinux/Module3.html#Printing).
- <span id="page-12-1"></span>• Changing a user's password
	- ❍ Passwords are stored in an encrypted form.
		- The encryption is essentially "one way": getting the password back from the encrypted version is not feasible.
	- ❍ Our users often forget their password.
		- 1st and 2nd year student accounts:
			- Begin with the letter x.
			- Can not change their password.
			- Almost never have to have their password changed, since we keep a record of them.
			- Where the record is kept is discussed in another document.
		- Other users can and do change their passwords, and then forget what it is.
			- Change their password with passwd <USERNAME> where you will substitute for <USERNAME>
			- The <USERNAME> is the login.
			- I often use ChangeMe as the new password.
			- The traditional password in this circumstance is stoopid.

**[root@faraday root]#** passwd bozo

Enter new password: \_

- When you as a regular user try to change your password, you are asked for your old password first.
- When *root* changes a password, either for himself or for another user, no such confirmation is required.
- <span id="page-12-2"></span>• Restarting a service.
	- ❍ This was discussed [above.](#page-8-1)
	- ❍ On Faraday there are a couple of services that are somewhat flakey as of this writing. All others should be deferred to PCS.
		- lpd: the daemon for printing.
		- xinetd. If X-terminals do not display a login prompt after somebody logs out this is probably the culprit.
			- On April 12, 2002 I made a change to the configuration file /etc/xinetd.d/tftp that I am hopeful has fixed the problem with xinetd. We shall see.
			- If you are curious, the configuration file is text, so you can see its contents. Note that the change I made is documented and dated in the comments.
	- ❍ To restart the print daemon:

#### **[root@faraday root]#** service lpd restart

❍ To restart xinetd:

```
[root@faraday root]# service xinetd restart
```
- <span id="page-13-0"></span> $\bullet$  Changing the "message of the day"
	- ❍ This is the message that is displayed for all logins.
	- ❍ The contents are in the file /etc/motd
	- ❍ Long messages of the day are typically not read.
	- ❍ Besides the standard welcome message I typically only add announcements for:
		- When we are going to purge "x accounts" from the system.
		- When there will be service interruptions for significant amounts of time.
- <span id="page-13-1"></span>• Rebooting
	- ❍ Not really "trivial" but pretty simple.
	- ❍ Should only be done when Faraday has really gone crazy and PCS is not available.
	- ❍ Reboot from the console, not an X-terminal or ssh connection.

**[root@faraday root]#** shutdown -r now

- ❍ Depending on how crazy Faraday is, the whole process takes somewhat less time than rebooting a Windoze box.
- ❍ If this doesn't work you can try:
	- Holding down Ctrl-Alt-F1 to get a non-X login prompt.
	- Hold down Ctrl-Alt-Delete.
- ❍ Turning off the power and then turning it back on is not a suitable alternative.
	- Because the file system is always "up in the air" considerable damage can and probably will be done.
	- Repairing the damage is a job for PCS.
	- I have done this to reboot Faraday because nothing else would work. The results were not pretty.
- <span id="page-13-2"></span>● Halting the system
	- ❍ Should only be done when there is a fire or something similar and you have a couple of minutes before the flames get you.

**[root@faraday root]#** shutdown -h now

❍ When the system says it is halted you may power it down.

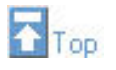

#### <span id="page-13-3"></span>**Exercise 1**

- Create a file with any unique name and any contents that you wish somewhere in your directories.
	- $\circ$  Look at its link count with  $\text{ls}$  -1 and its inode number with  $\text{ls}$  -i.
- Go to some other sub-directory of your home directory and create a link to the file you just created.
- ❍ Look at the link count and inode of the new linked file you have just created.
- Change to /tmp and create a file in it with any name and contents that you wish.
	- $\circ$  Determine whether or not / tmp is part of the same filesystem as your home directory.
- Try to create a link to the new file you just created in /tmp from somewhere in your home directories. ❍ If this succeeded, look at the contents of the version in your home directories.
- Create a symbolic link to the file in  $/\text{tmp}$  from somewhere in your home directories.
	- $\circ$  Verify the existence of the symlink with  $\text{ls}$  -1.
	- ❍ Look at the contents of the version in your home directories.
- Remove the file that you created in  $/$ tmp.
- $\circ$  Verify the existence of the symlink with  $\text{ls}$  -1.
- ❍ Try to look at the contents of the version in your home directories.
- In /tmp re-create the file you originally created there with the same name as before but with different contents.
- Look at the contents of the symlink in your home directories.
- Clean up by removing the files and links you have created in your home directories and in /tmp.

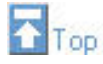

#### <span id="page-14-0"></span>**Exercise 2**

- A sample tar ball hello-1.1.tar.gz has been prepared.
- Download the tar ball into some directory such as  $\sim$ / $\text{src/hello}$  by clicking [here.](http://www.upscale.utoronto.ca/PVB/Harrison/LearnLinux/hello-1.1.tar.gz)
- Unpack the tar ball.
- Change into hello-1.1/ and look at the files and directories. You may look at the contents of any of the files that you wish since they are all text files.
	- $\circ$  The files ending in . c are C source files.
	- ❍ The file hello.h is a C "include" file.
- Do **not** use the file configure yet. Instead just type: make.
	- ❍ Look at the files that exist, noting any new ones.
	- ❍ Execute the new compiled binary with: ./hello
	- ❍ Use strings on the new binary.
- Try make test and make clean and see what they do.
- Remove the Makefile and execute ./configure to re-create it.
- If rpm is installed on your system:
	- ❍ Verify the the program /bin/cut is part of the textutils package.
	- ❍ Read the man page for rpm to find out how to find out all the files that are part of that package.

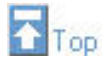

This document is Copyright © 2002 by David M. Harrison. This is \$Revision: 1.6 \$, \$Date: 2002/06/21 12:32:42 \$ (year/month/day UTC).

This material may be distributed only subject to the terms and conditions set forth in the Open Content License, v1.0 or later (the latest version is presently available at [http//opencontent.org/opl.shtml\)](http://opencontent.org/opl.shtml).

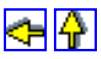